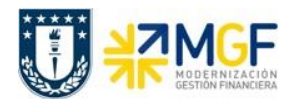

## **4.3 Boletas de Honorarios**

## **4.3.1 Validar Pedido de Compras con registro de Boleta de Honorarios**

Para el proceso de compras de servicios, para proveedores con boletas de honorarios, el principal procedimiento es que se cree un pedido de compra. Bajo esta premisa, cuando llega una boleta de honorario de un proveedor, se debe, como requisito previo, revisar si en el Pedido de Compra figura la aceptación del Servicio, en comparación con la boleta emitida, y si hay conformidad se registra en SAP la boleta de honorarios (Ref Curso 01: Proceso de Compras – Registrar Entrada de Servicios).

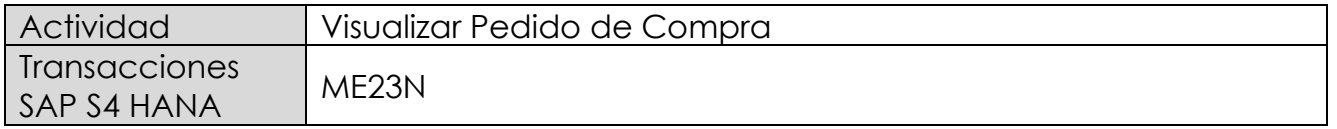

Esta operación corresponde al proceso de compras y se describirá el proceso de visualizar un pedido de compras en forma general. Tiene como objetivo revisar que el pedido de compra exista, se encuentre debidamente autorizado (liberado) y registrada la Aceptación del Servicio. Además, permitirá verificar la cuenta del proveedor, valores de la operación y objetos de imputación (centros de costo, ordenes CO, Elementos PEP asociados a proyectos) en comparación con la boleta de honorario emitida por el proveedor.

- Menú SAP: **Logística → Gestión de Materiales → Compras → Pedido → Visualizar**
- Acceso directo a la transacción: **ME23N**

Para llamar a un pedido particular se presiona el icono: <sup>1</sup>

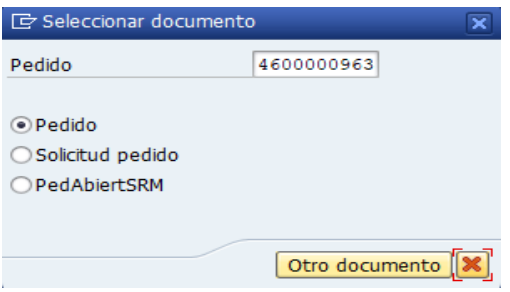

Se llena con el número del pedido o puede buscar un pedido  $\Omega$  con algunos datos que se tenga como información de este (como el proveedor, fecha, etc.), y se presiona el botón "Otro documento" trayendo el documento deseado.

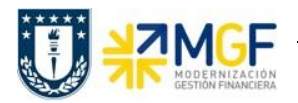

Status del Pedido, si está liberado significa que el pedido está autorizado:

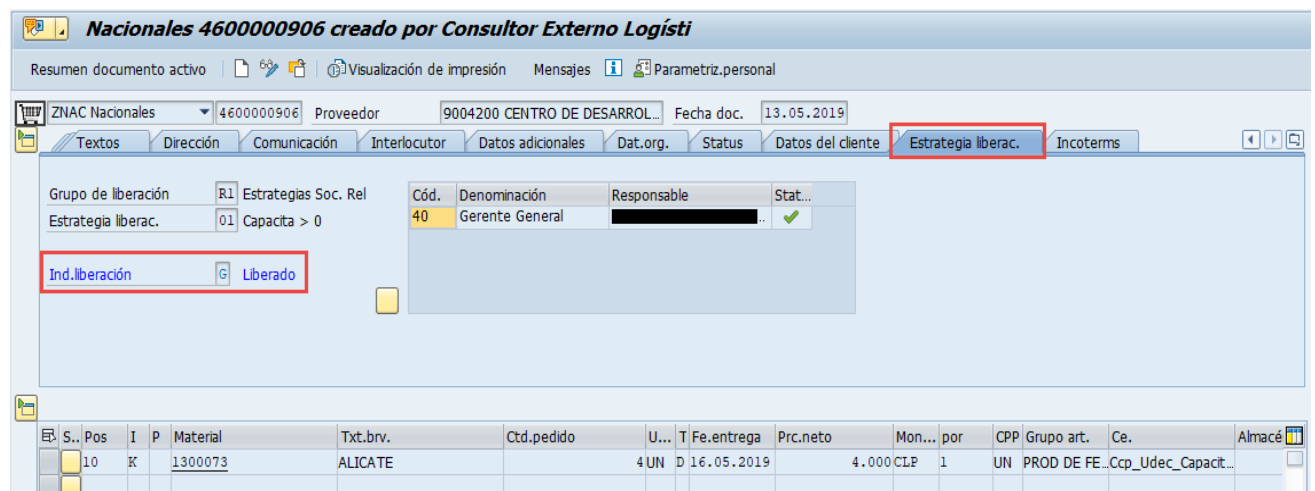

Datos del proveedor:

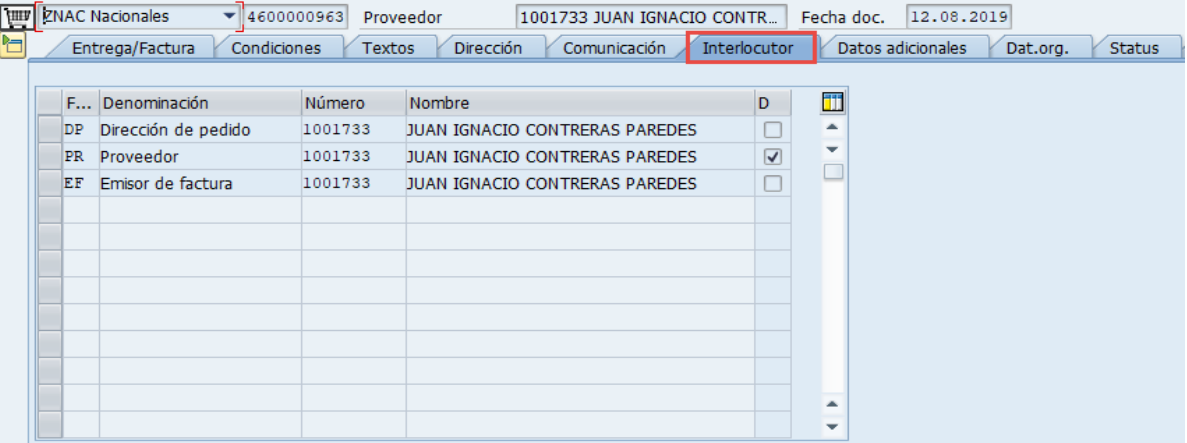

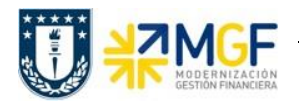

Manual de Usuario

## Datos de Imputación:

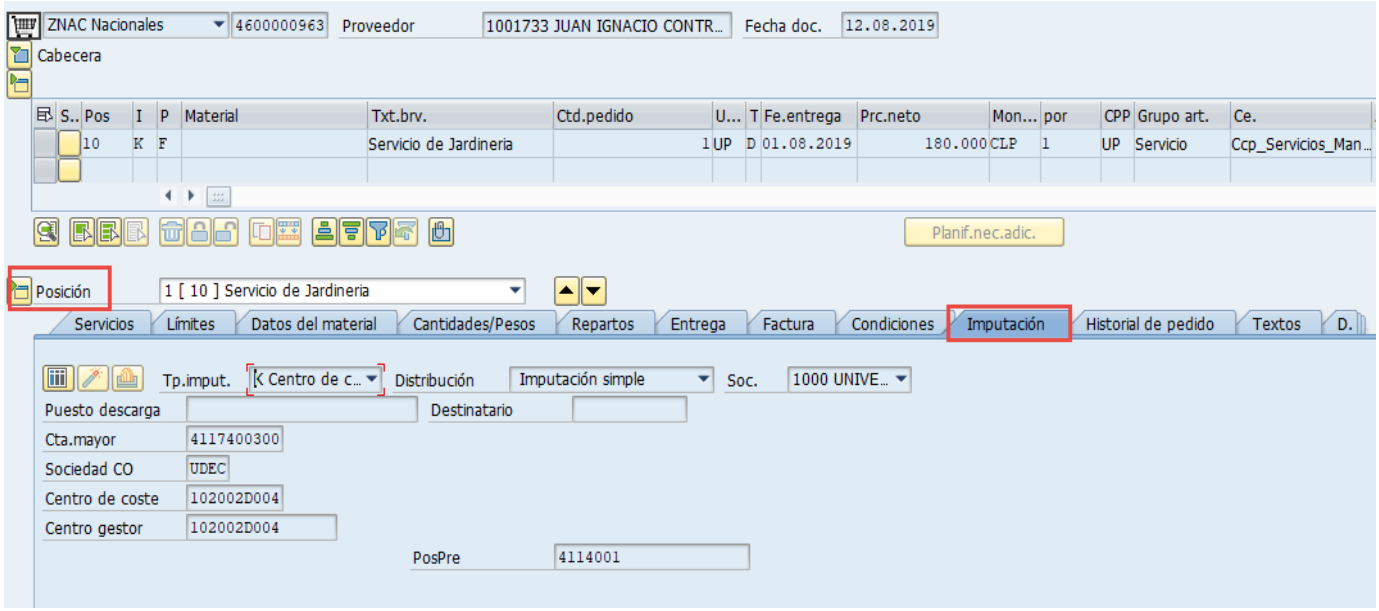

Datos de la aceptación del servicio:

Se visualiza que el servicio se ha Aceptado Conforme al visualizar la "Entrada Actividad".

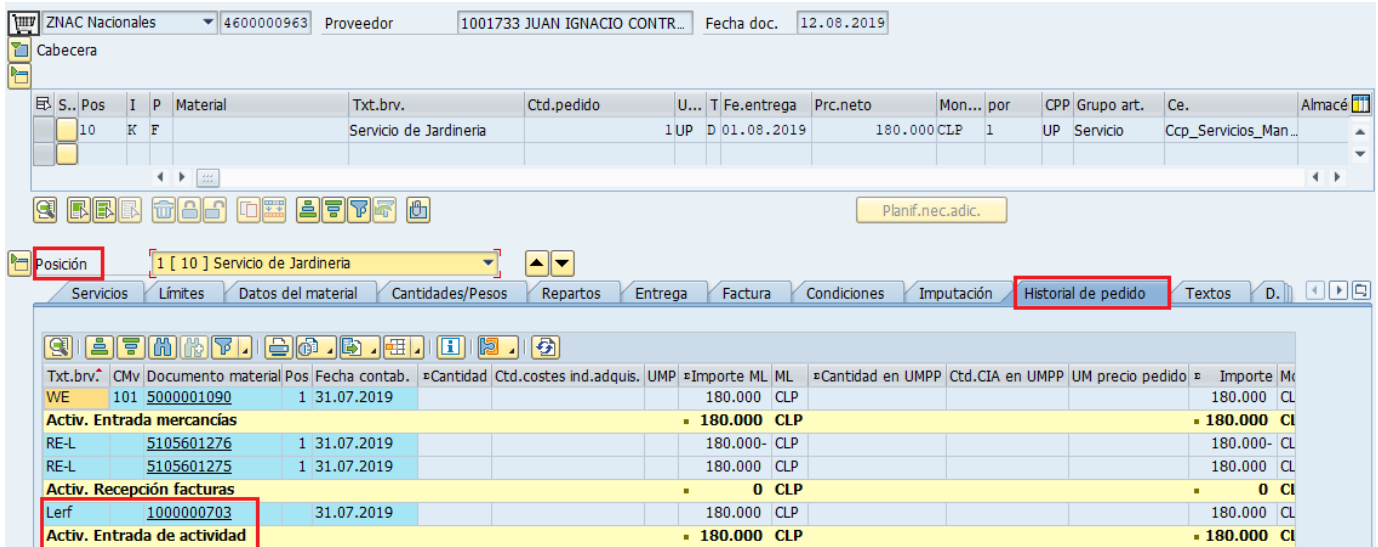

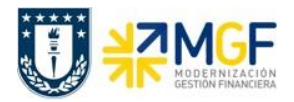

Manual de Usuario

Si se da un click en el documento de Entrada Actividad, se visualizará la Aceptación del Servicio como tal.

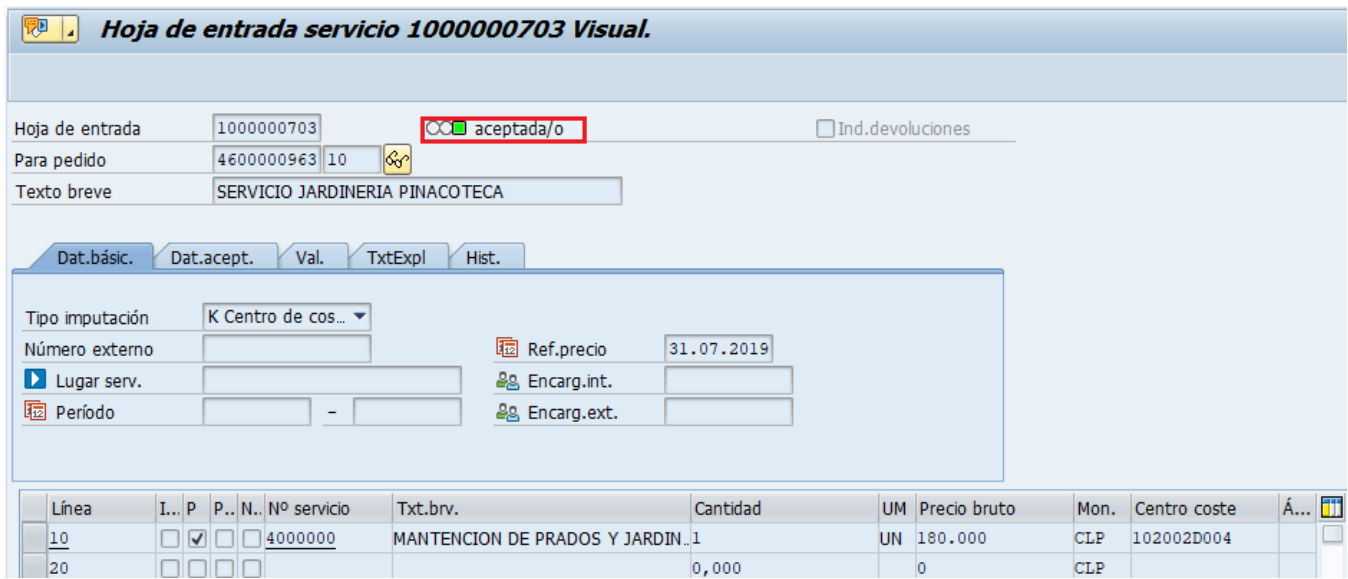

Con la Aceptación del Servicio, se puede dar paso a la contabilización de la Boleta de Honorarios. Si no se da la Liberación del Pedido de Compra, y no está la Aceptación del Servicio no se puede contabilizar la Boleta de Honorarios.